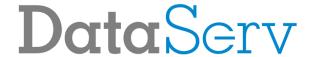

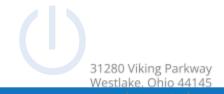

# Sangoma S705 Phone Guide

Summer 2022

# **Topics**

- Physical Phone
- Basic Phone Features
  - o Place a Call
  - o Switch to Handset During a Call
  - o Switch to Speaker During a Call
  - o Mute and Un-mute
  - View call history
  - o Redial a Number
  - o Checking and Managing Voicemail
    - Initial Voicemail Setup
    - Setting/Changing Voicemail PIN
    - Setting/Changing Voicemail Greeting
    - Checking Voicemail
    - Deleting Voicemail
    - Forwarding a Voicemail Message
    - Access Visual Voicemail

#### Additional Phone Features

- o Speed Dial
- o Do Not Disturb
- Hold and resume a call
- o Transfer a call
- o Park a call
- o Start a conference call
- o Place an Intercom call
- o Forwarding an extension
- o Access Contacts

# DataServ

# **Physical Phone**

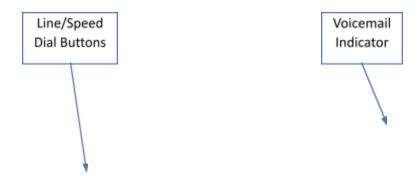

# DataServ

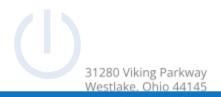

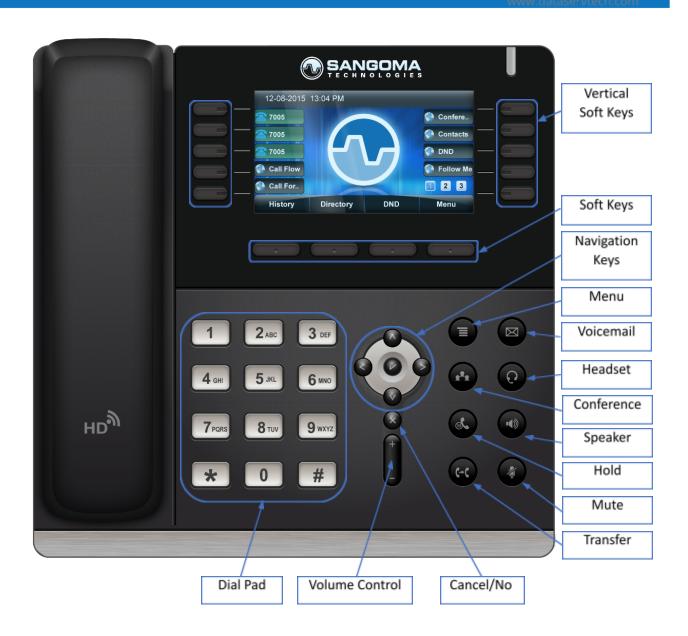

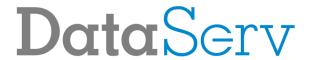

### **Basic Phone Features**

#### Place a Call

Lift handset or press speaker done via 4-digit extensions

button. Dial  ${\bf 9}$  for outbound calls followed by Area Code + Number. Internal dialing is

# Switch to Handset During a Call

Lift handset to take the call off speaker

# Switch to Speaker During a Call

Press speaker

button then put down the handset

#### Mute and Un-mute

Press mute

buttor

# View call history

Press the **History** soft key

### Redial a Number

Press the **Redial** soft key and select phone number from list, then press the **Send** soft key

# DataServ

### Checking and Managing Voicemail

#### **Initial Voicemail Setup**

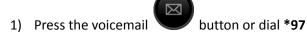

- 2) By default, your password is your extension, enter it when prompted
- 3) Press # after recording name
- 4) Press 1 to save recording
- 5) Press # after recording your unavailable message
- 6) Press 1 to save recording
- 7) Press # after recording your busy message
- 8) Press 1 to save recording
- 9) Enter new password followed by #
- 10) Reenter new password followed by #
- 11) Setup is complete

#### Setting/Changing Voicemail PIN

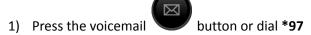

- 2) Enter password when prompted
- Press 0
- 4) Press 5 change your password
- Enter new password followed by #
- 6) Reenter new password followed by #

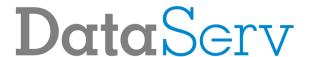

#### Setting/Changing Voicemail Greeting

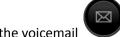

- 1) Press the voicemail button or dial \*97
- 2) Enter password when prompted
- 3) Press **0**
- 4) Press 1, 2, 3 or 4 depending on which greeting you wish to record
  - a) Press 1 **Unavailable** The greeting that is played to callers when you are not available to take their call and they go to your voicemail box.
  - b) Press 2 **Busy** The greeting that is played to callers when you are not available to take their call and you are on another call already.
  - c) Press 3 Name This is a recording of your name and used in the Company Directory.
  - d) Press 4 **Temp** A temporary greeting when recorded will be played instead of the Unavailable or Busy greeting. When you delete the greeting your other greetings will be played again.
- 5) Press # after recording the greeting you selected
- 6) Press 1 to save recording

#### **Checking Voicemail**

Press the Voicemail

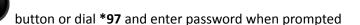

To check voicemail from another phone dial \*98, enter the extension when prompted and then enter the password when prompted

#### **Deleting Voicemail**

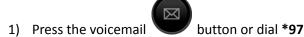

- 2) Press 1 to listen to messages
- 3) Press 7 to delete message after it plays

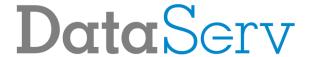

#### Forwarding a Voicemail Message

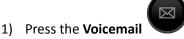

button or dial \*97

- 2) Press 1 to listen to messages
- 3) Press 8 to forward message after listening to it
- 4) Press 1 to enter an extension or press 2 to use the directory
- 5) Press 1 to prepend message with recording or press 2 to forward without prepending a message

#### Access Visual Voicemail

Press the Voicemail softkey

- A (+) in front of the message indicates the message is new.
- A (-) in front of the message indicates the message is old

Press the **Select** softkey to find out more information about a voicemail message that was left.

- The following will be displayed on this screen:
  - Name and number of who left the message.
  - o Length of voicemail message.
  - o Date the message was left.
  - Time of day the message was left.

Press the Play softkey to listen to a voicemail.

Press the **More** softkey to view additional options

- The Toggle softkey will switch a voicemail from unread to read or vice versa
- The **Delete** softkey will delete a voicemail

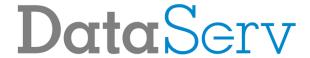

# **Additional Phone Features**

#### **Speed Dial**

To use a speed dial, simply press the button next to the corresponding name of the individual you would like to call.

If you need a speed dial added or changed, please contact the help desk.

#### Do Not Disturb

Press the **DND** soft key

#### Hold and resume a Call

To place a call on hold, press the hold

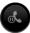

button or press the **Hold** soft key.

To take a call off hold, press the hold

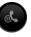

#### Transfer a Call

#### Blind Transfer:

- 1) During a call press the transfer button or the **TRNF** soft key
- Dial the extension you wish to transfer the call to
  - a. To transfer a call to a person's voicemail, dialing \* before their extension
- button or the **TRNF** soft key to complete the transfer

#### Attended Transfer:

- button or press the **TRNF** soft key During a call press the transfer
- Dial the extension you wish to transfer the call to
- button or the **TRNF** soft key to complete the transfer 3) After speaking with the recipient, press the transfer

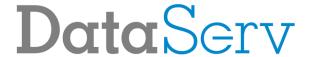

#### Park a Call

While on an active call, press the **Call Park** button to park the caller. The caller will be parked into the default parking lot for your user.

Pressing the **Call Park** softkey while not on a call will display a list of parked calls. You can see the caller ID of the person parked and how long they have been parked for.

From here you can pick up any specific parked call by using the up/down arrow keys and pressing Dial. You can
also use the Refresh button to update the list.

# Starting a conference call

- 1) During a call press the conference button or press the **Conf** soft key
- 2) Dial the extension you wish to add to the conference
- 3) After the person answers, press the conference button or press the **Conf** soft key to add them to the conference

#### Place an intercom call

Intercom Calling allows you to dial another extension but have the extension you are dialing "auto answer" instead of ringing.

Press the **Intercom** soft key, enter the extension, then press the **Send** soft key

You can also dial \*80 before an extension to place an intercom call

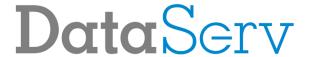

# Forwarding an extension

# **Enable Call Forwarding:**

- 1) Press Call Fwd soft key
- 2) Press Select soft key
- 3) Press Change soft key
- 4) Enter extension or 9 followed by Area Code + Number
- 5) Press **Done** soft key
- 6) Press Exit soft key

# Disable Call Forwarding:

- 1) Press Call Fwd soft key
- 2) Press Select soft key
- 3) Highlight Enabled: Yes and press Change soft key
- 4) Press Exit soft key

#### **Access Contacts**

Press the Contacts soft key

#### Dialing a Contact:

Select the **Anthony Wayne Directory** option

Use the up and down arrows to highlight the user you are looking for and press Select

• From here you will see all the numbers set for this user. Highlight the one you want to call and press **Dial** to place the call.

#### Searching for a contact:

Select the Search option

Enter in your search criteria and press Done